راهنماي ورود به نيما از طريق گوشي همراه

براي ورود به سامانه از طريق گوشي همراه ، با استفاده از بروزر كروم آدرس http://vclass.znu.ac.ir/nima را تايپ و اجرا كنيد

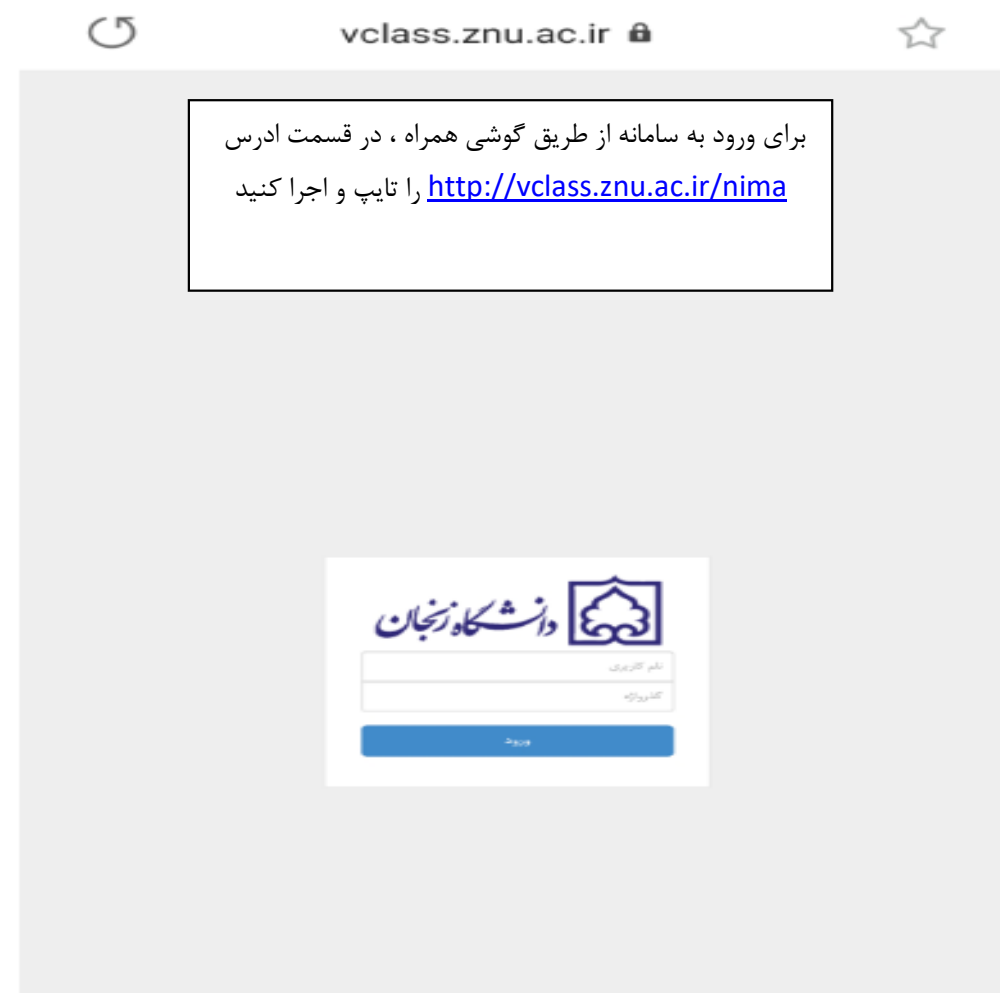

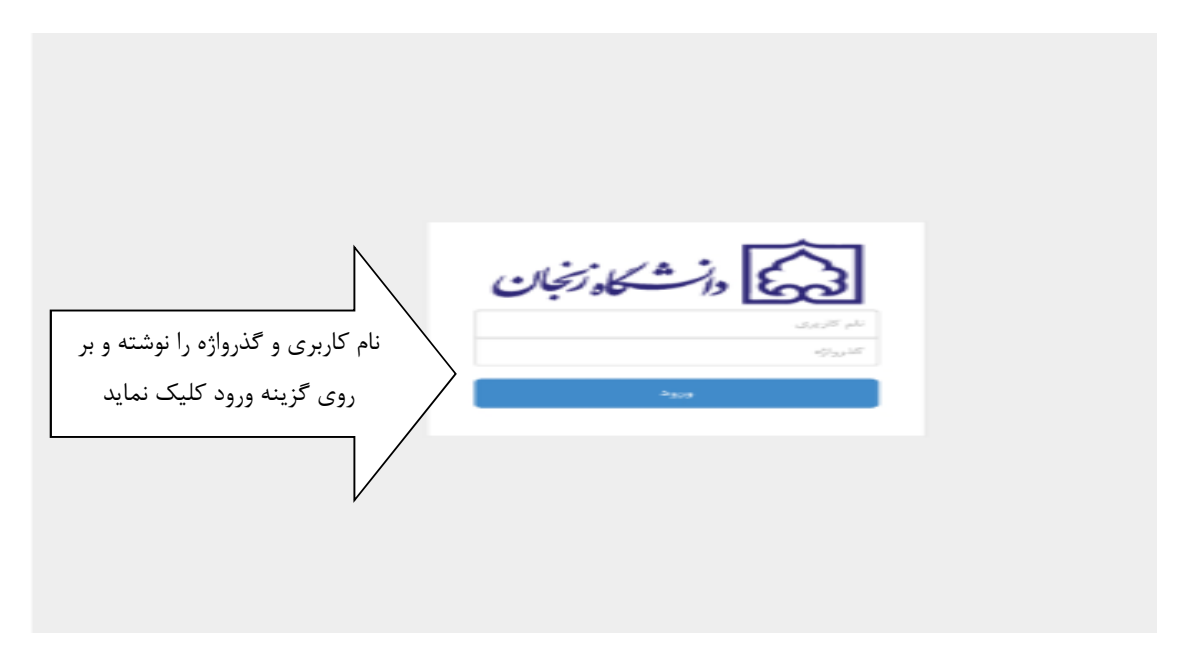

بعد از ورود به صفحه فوق نام كاربري و گذرواژه را نوشته و بر روي گزينه ورود كليك كنيد

بعد از ورود به صفحه بعدي پيغام " براي ورو به سامانه نياز به اجراي نرم افزار نيما داريد " نمايش داده مي شود كه بر روي گزينه دريافت كليك كنيد تا نرم افزار دانلود و سپس اجرا كنيد

برای کرد به سامانه نیاز به اجرای نرمافزار نیما دارید ر دەلف جهت اجراي نرم فزار روي گزينه دريافت كليك كنيد

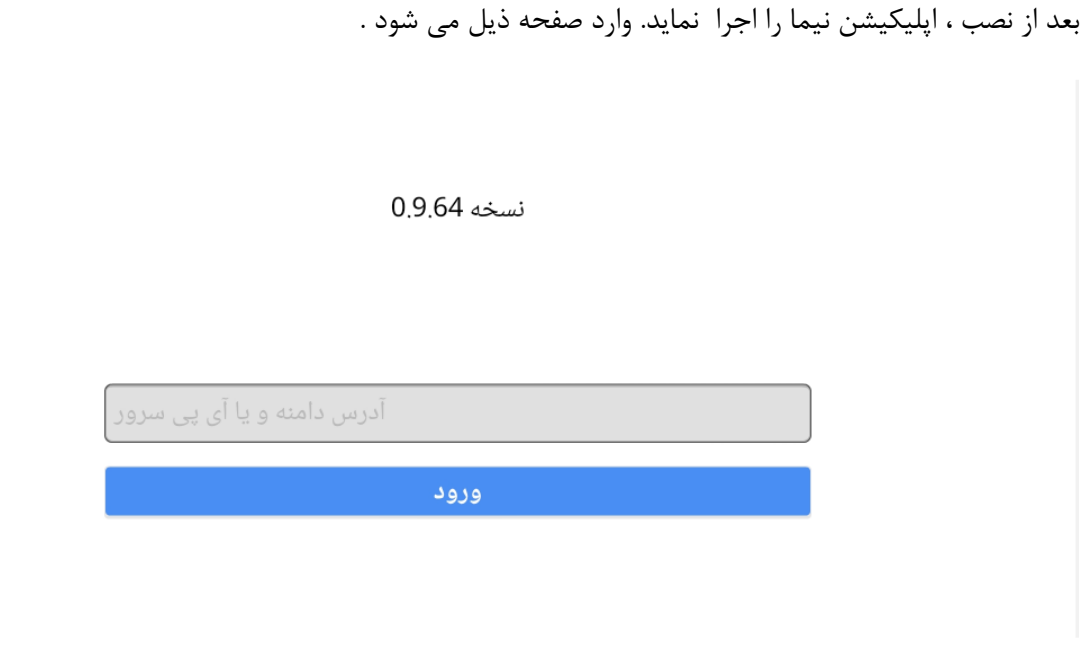

دراين صفحه براي ورود به سامانه در قسمت خاكستري آدرس <u>vclass.znu.ac.ir</u> بنويسيد و بر روي گزينه ورود كليك نمايد.

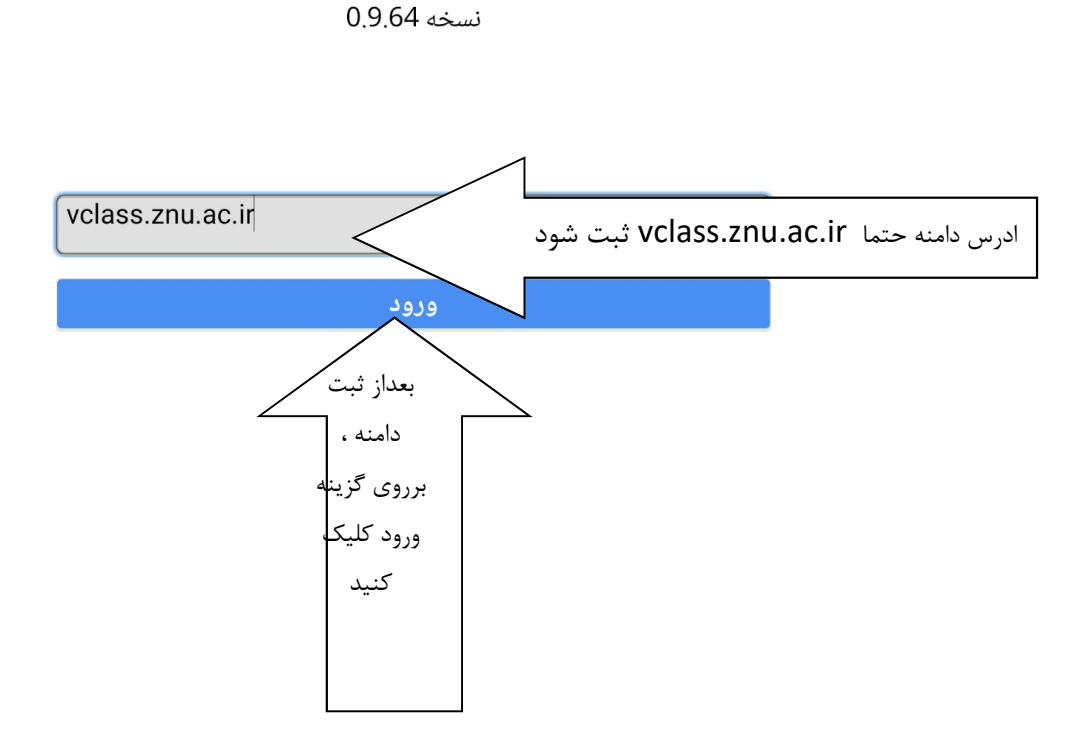

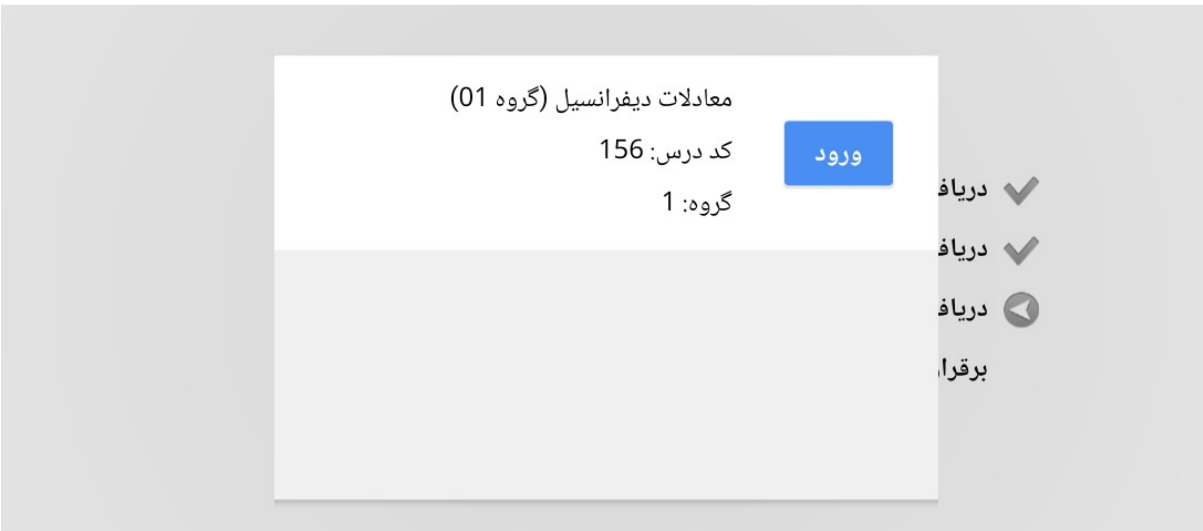

درصورتي كه كلاس فعال موجود باشد صفحه زير نمايش داده مي شود

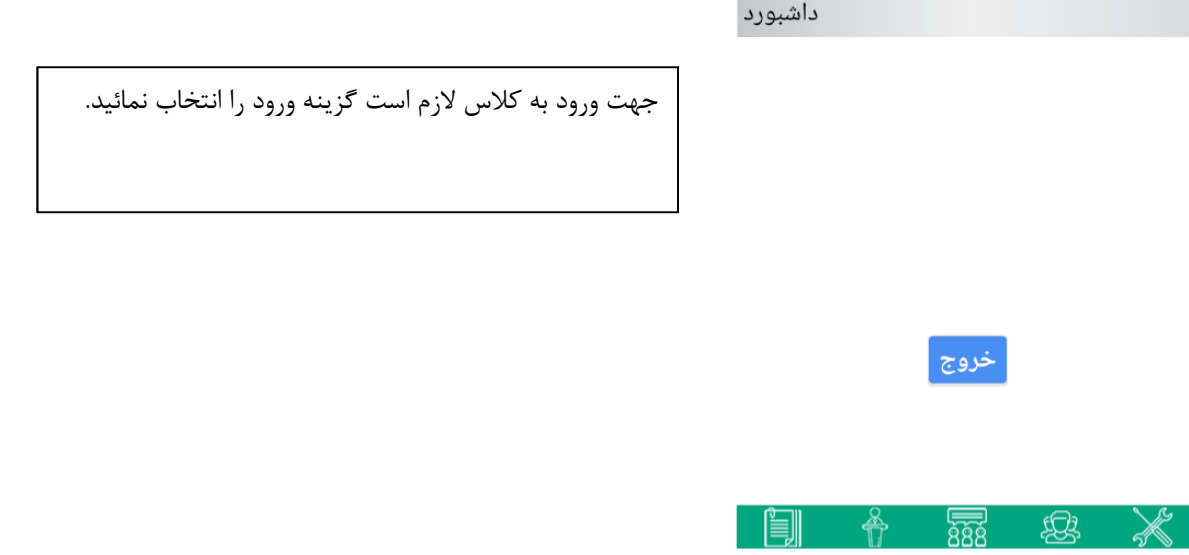

در صورت عدم وجود كلاس فعال ، پيغام زير نمايش داده مي شود

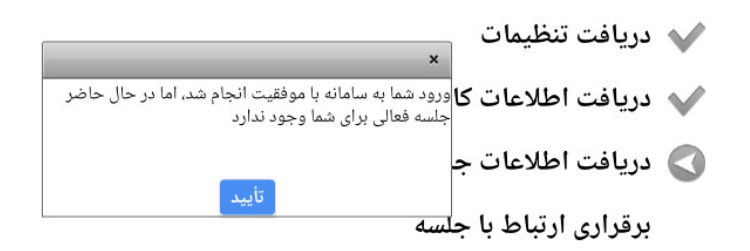